### **PCORI Online Research Awards Cheat Sheet: Logging in & Project Management**

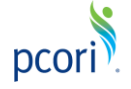

*Updated as of 3/21/2018*

### **Important Reminders**

#### **This Cheat Sheet provides guidance on**:

- Logging in to PCORI Online:
	- o Logging in as a New User
	- o Logging in as a Returning User
- Project Management:
	- o Managing Milestones & Tasks
	- o Submitting and Updating Publications
	- o Submitting and Updating IRB Approval Records
	- o Submitting Notes & Attachments
	- o Completing & Approving COI Forms

#### **Please keep in mind the following icons, user roles, and definitions**:

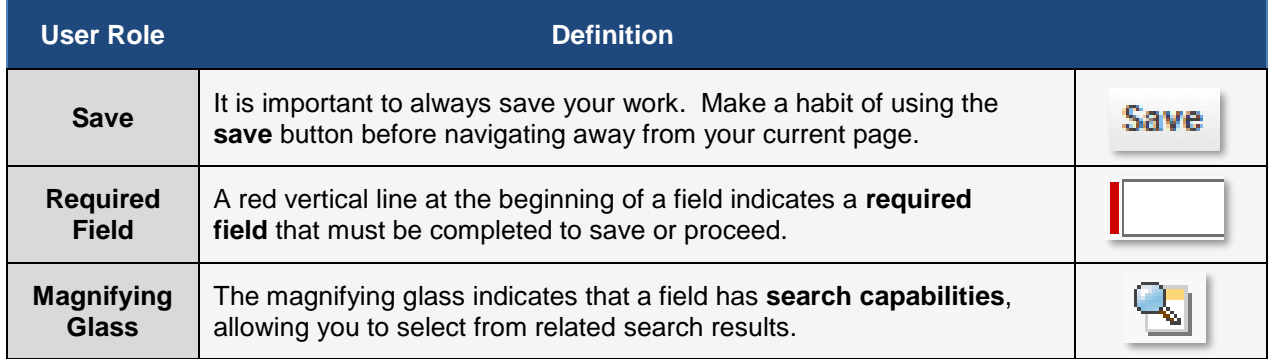

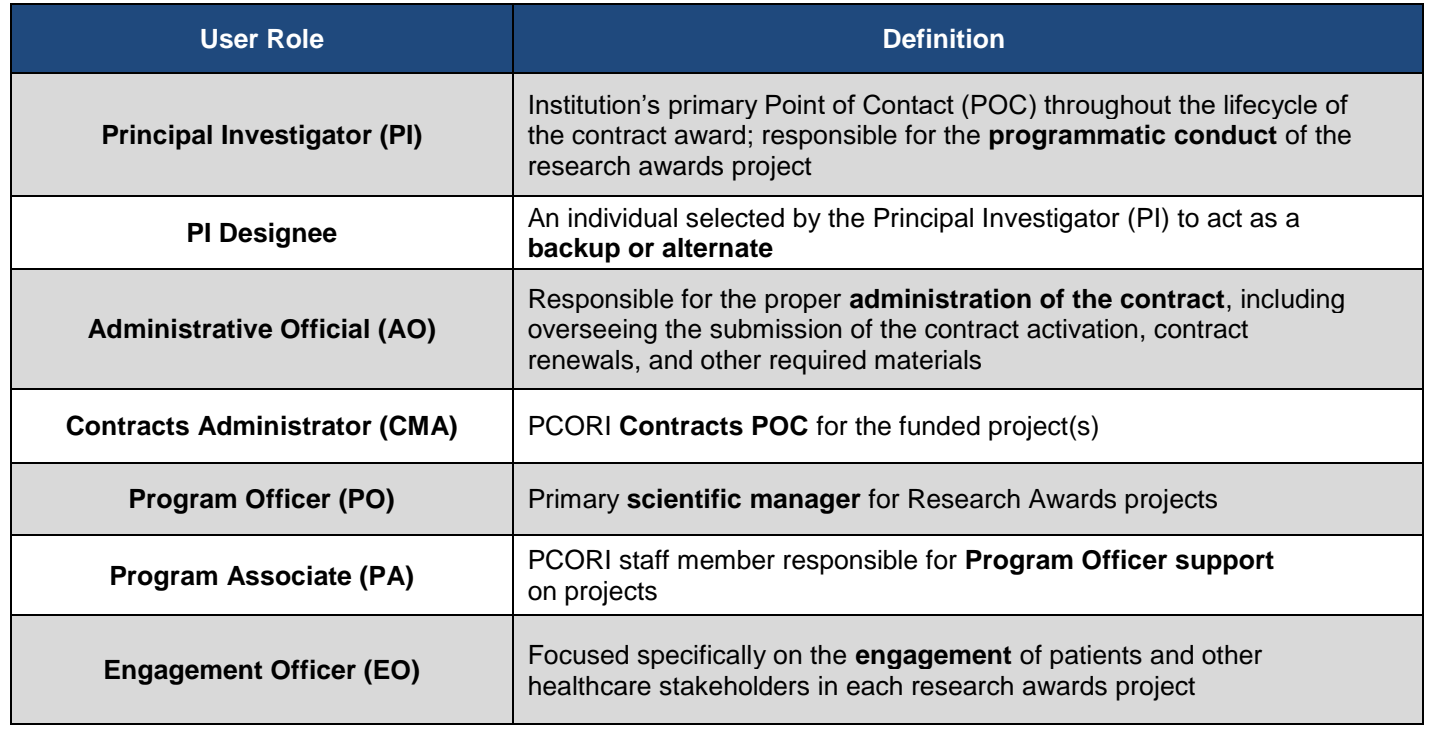

# **Logging into PCORI Online**

*The following steps provide guidance on logging in to PCORI Online. Your User Name is the email address you use when interacting with PCORI.*

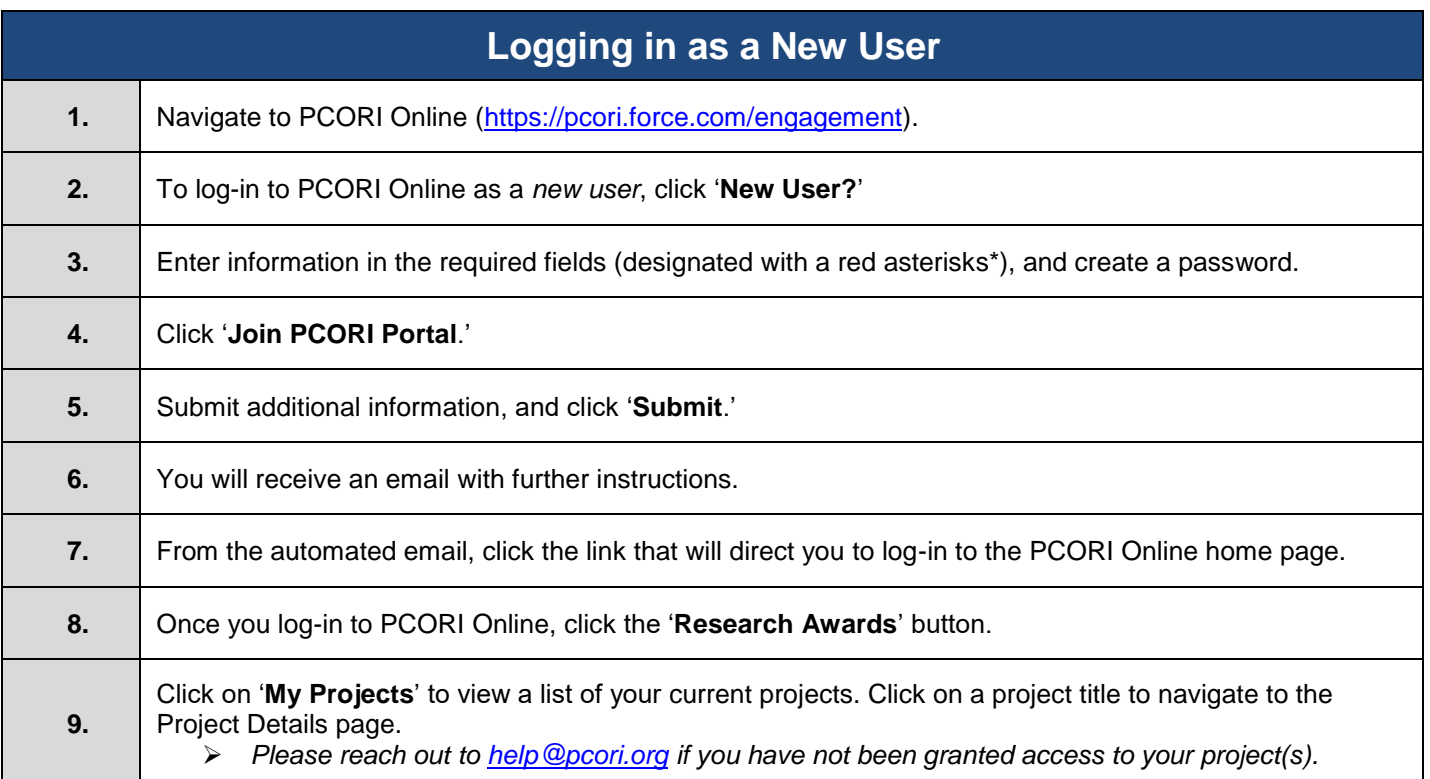

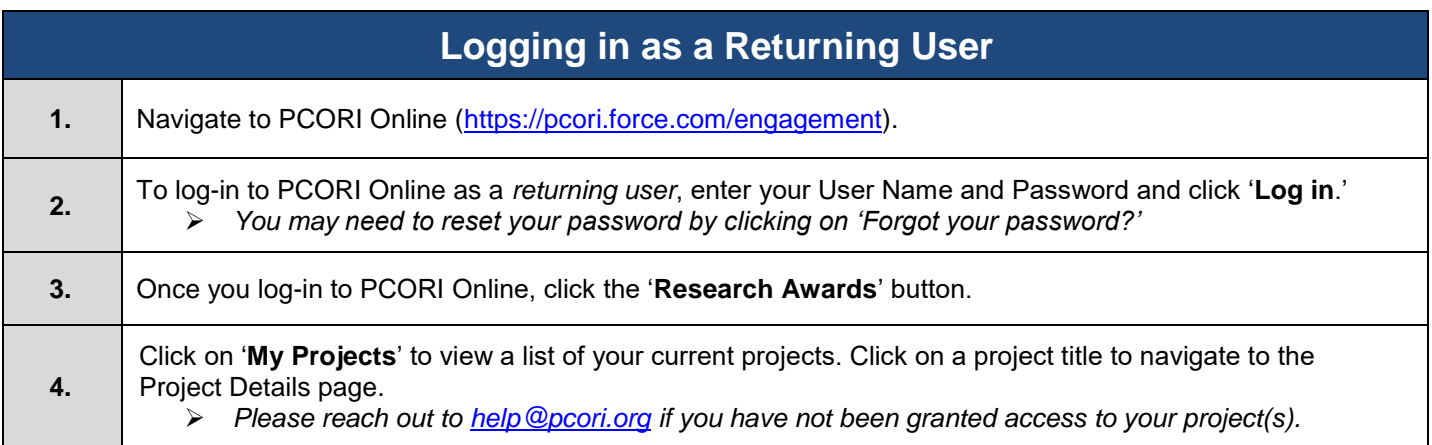

# **Project Management**

*Through PCORI Online, both PCORI staff and Awardees can upload, review and share documentation and deliverables associated with various projects, contracts, and applications.*

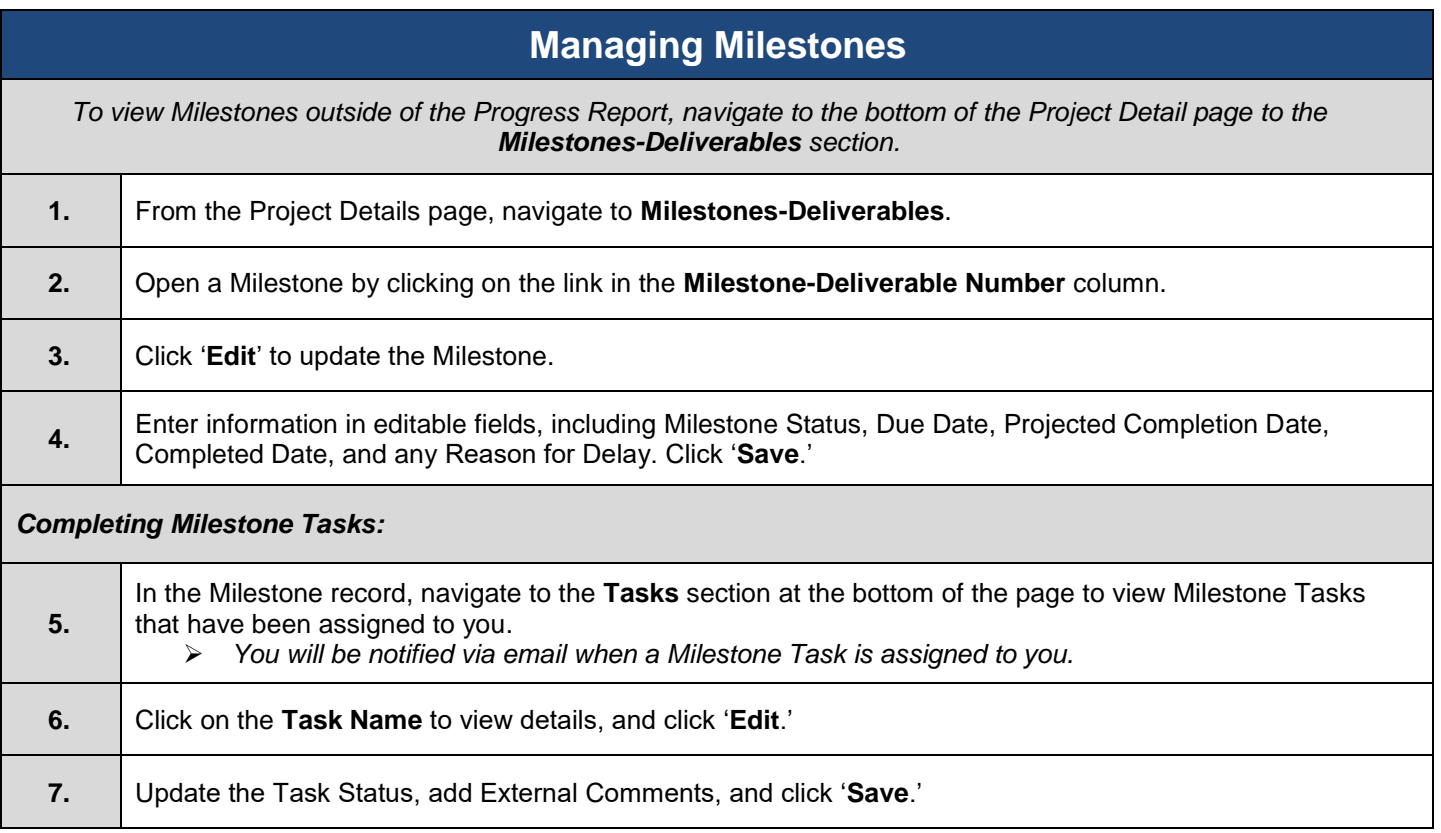

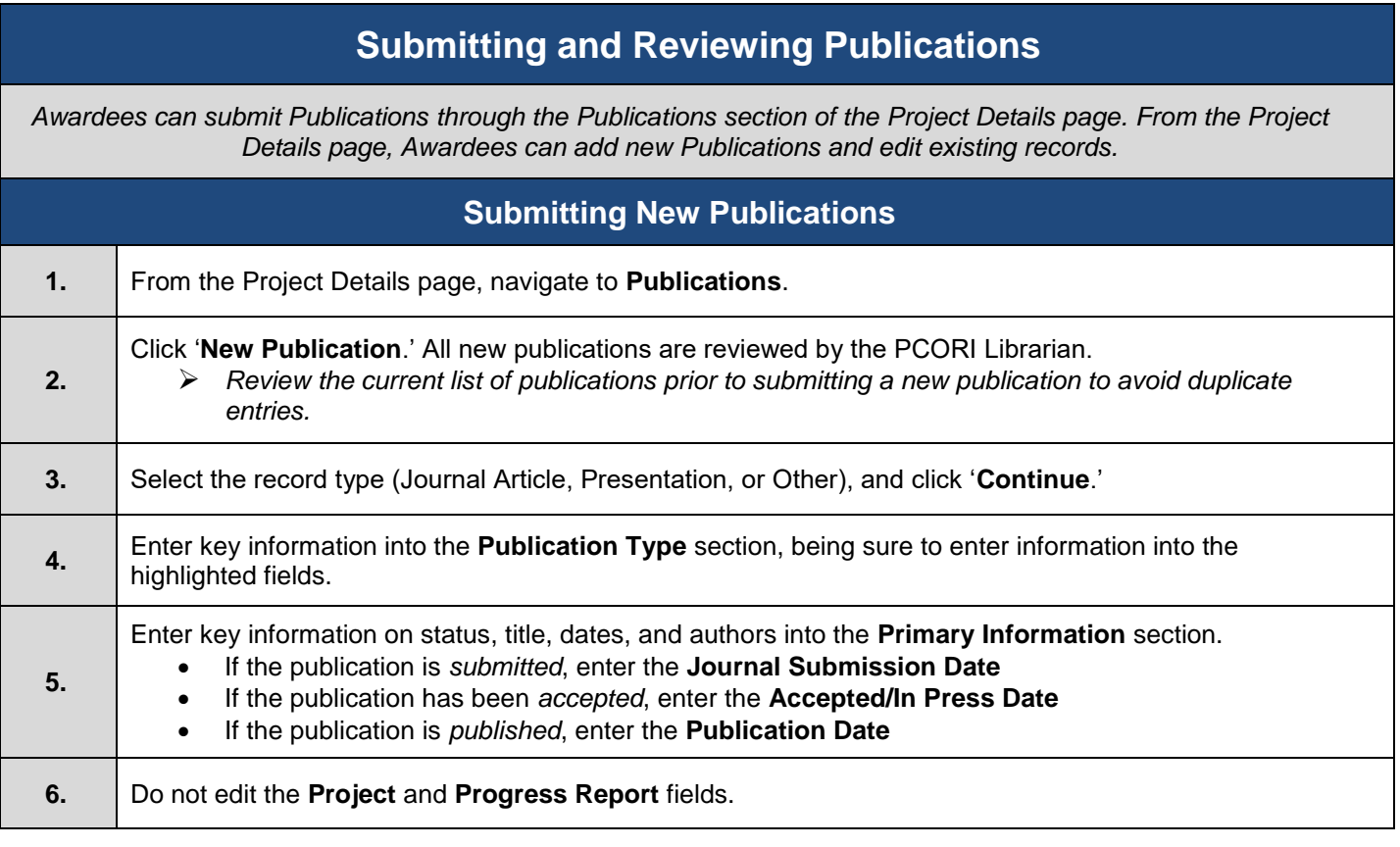

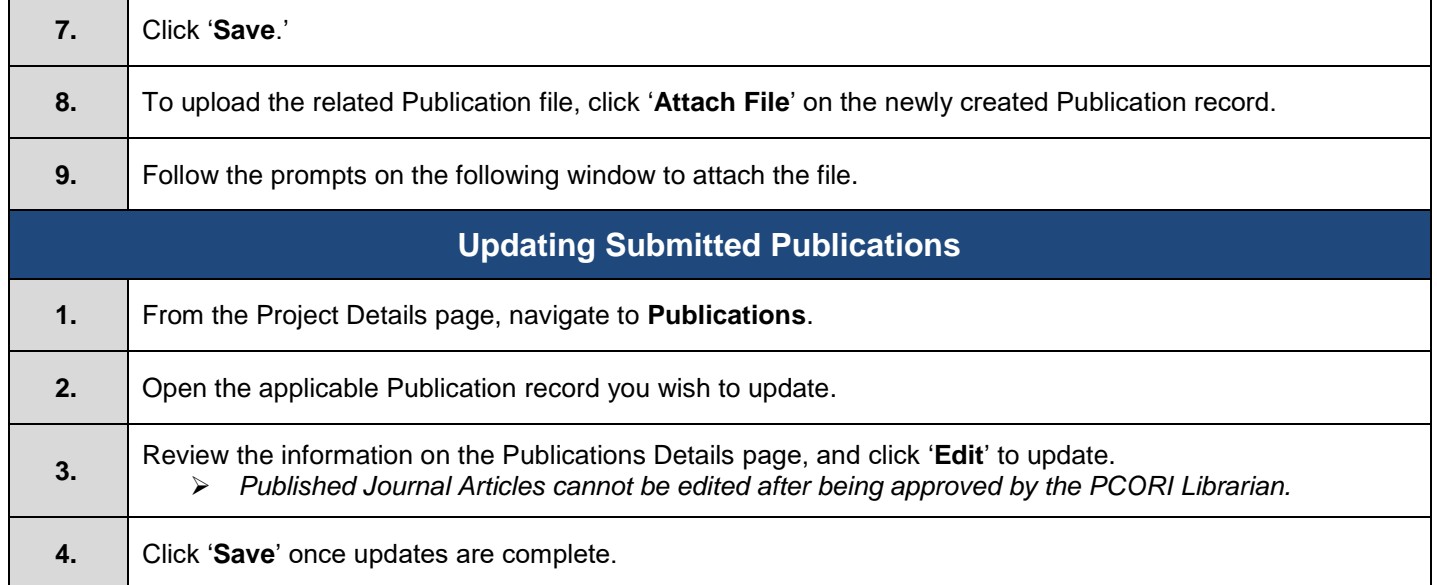

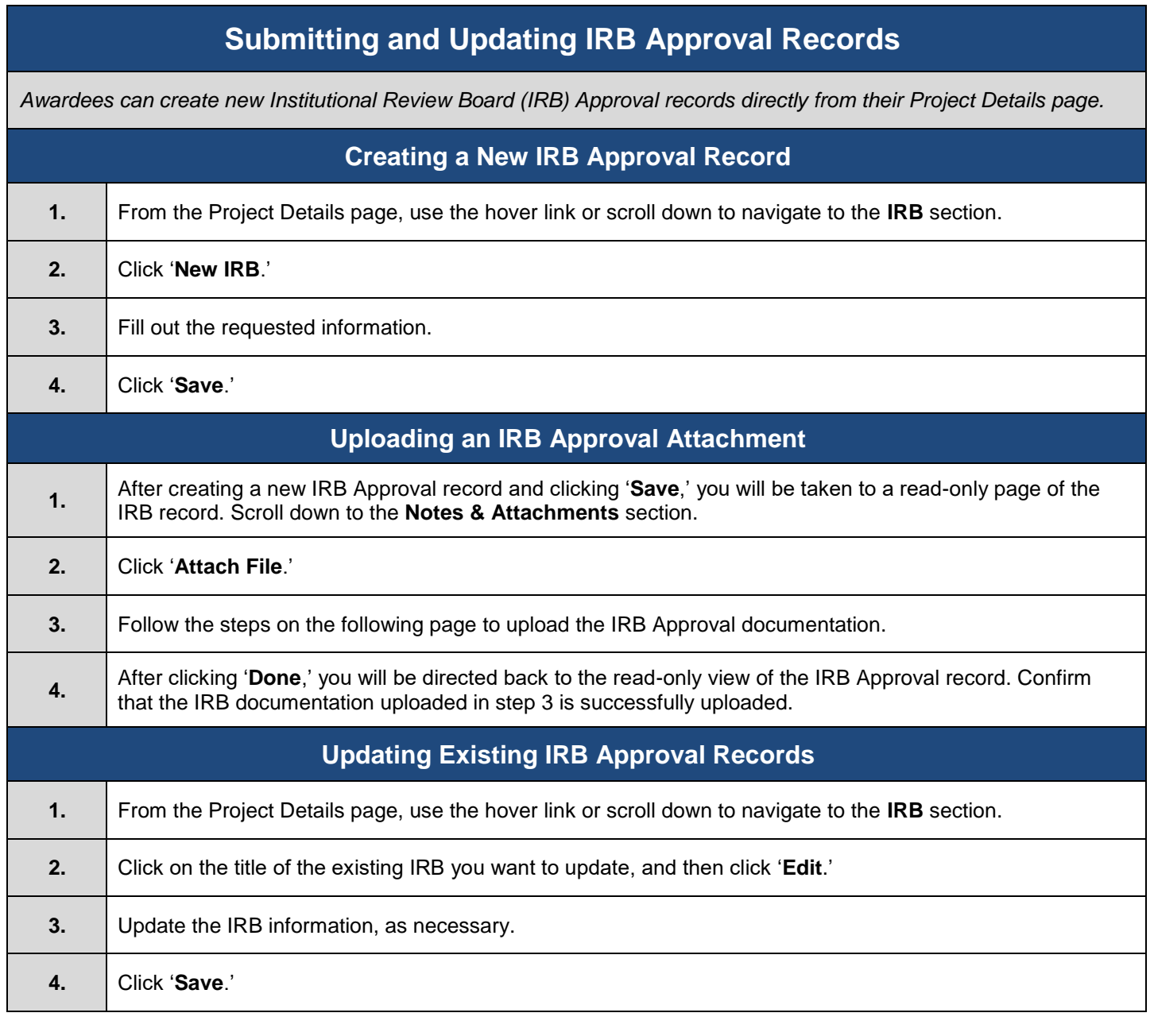

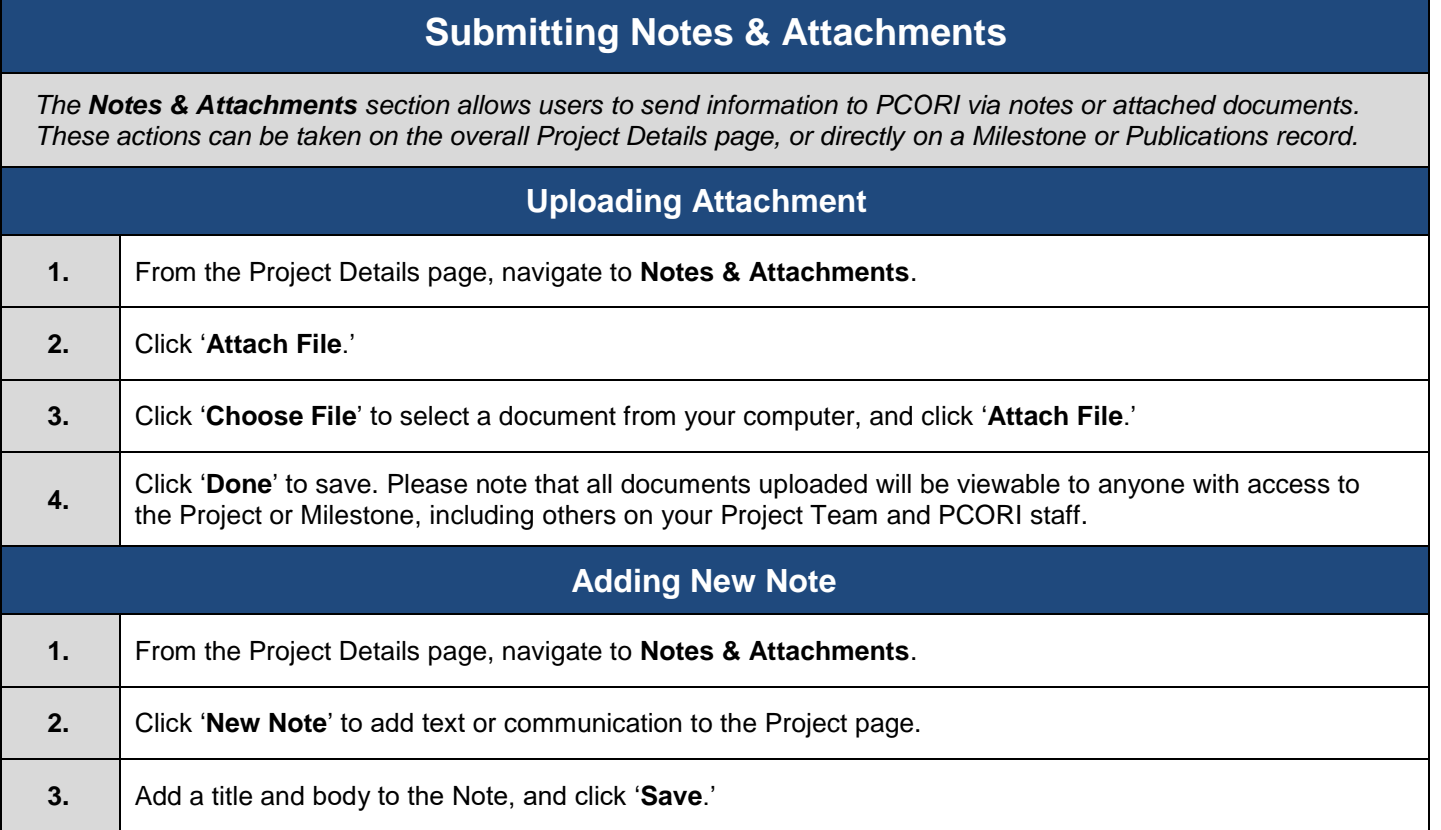

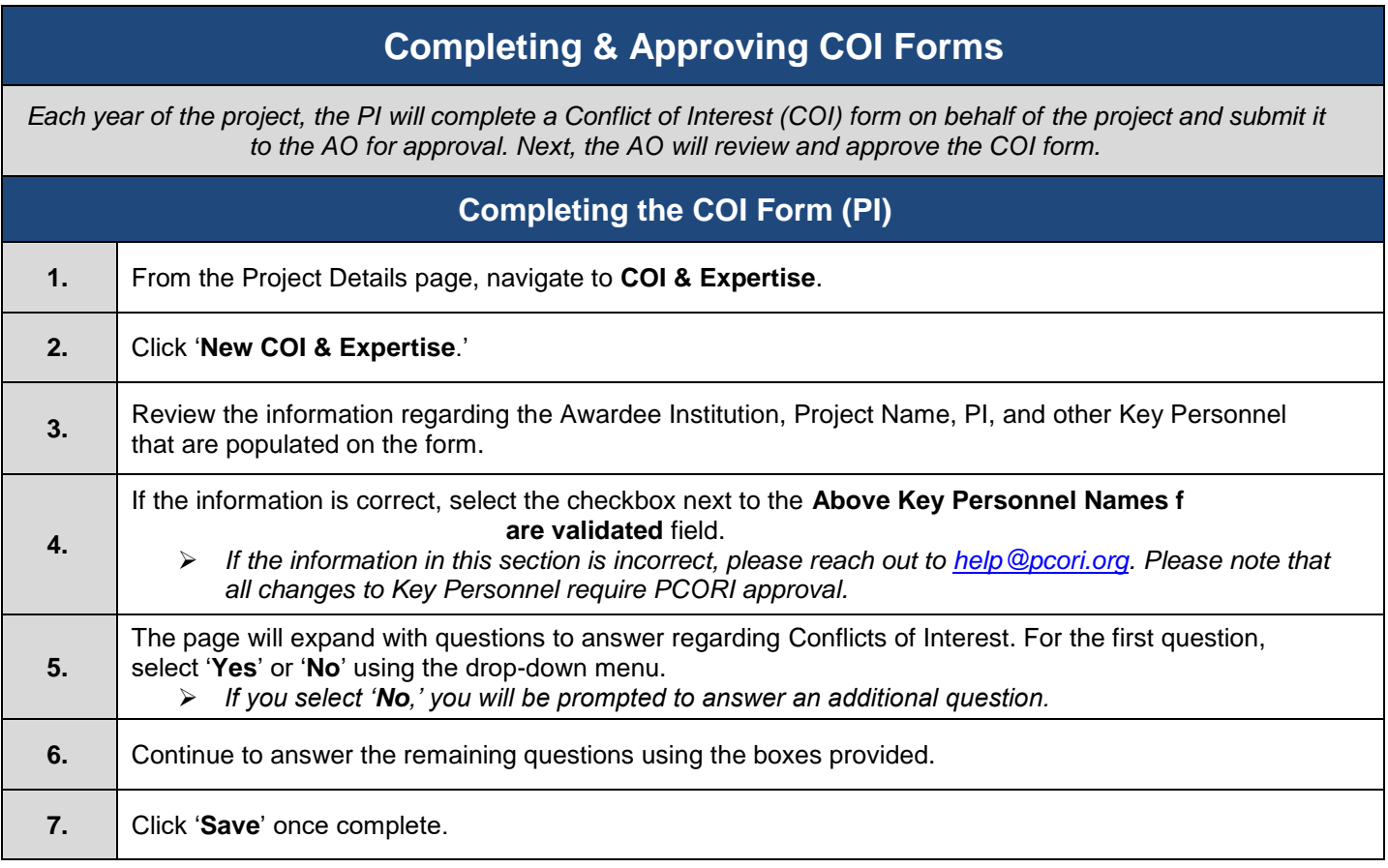

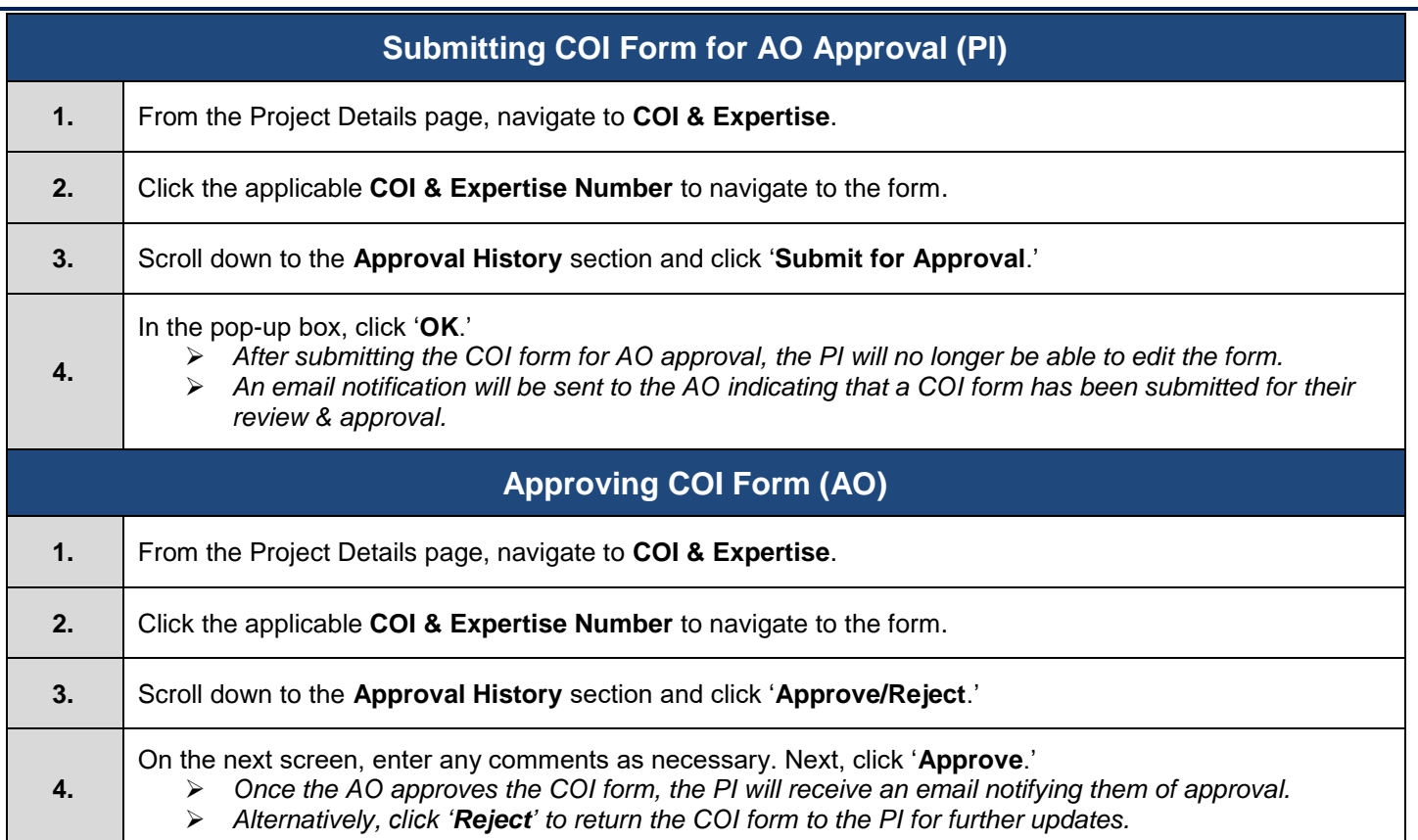